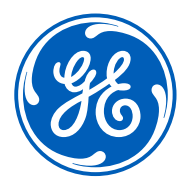

**F e b 2 0 2 1**

# iSupplier Portal – Switch users

How to switch users

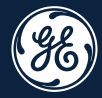

# How to **switch users** on the iSupplier Portal

#### **H o w t o s w i t c h u s e r s** Placeholder confidentiality disclosure. Edit or delete from master slide if not needed. **3**

Log in ISP

 $\mathscr{G}_6$ 

Policies

Sourcing

#### rategory below:

Then click on ISP LOGIN.

under the invoice description field that identifies a government end customer or a government program (for example, do not include any information that identifies a government engine line number or name.)

Attention Aviation Tooling Suppliers!!! Please ensure that to submit your final GT166 to your buyer in

order for invoice/payment to be initiated.

**Important Note:** While creating the invoices on iSupplier Portal, please do NOT include any information

**iSupplier Resources** 

**GEt Services** 

Home

Click on the iSupplier tab.

To locate a supply ro

**ISP LOGIN** 

### Welcome to the GE Supplier Portal

**GE SUPPLIER HELPDESK CONTACT DETAILS** 

**Invoice Search** 

### Go to [www.gesupplier.com](http://www.gesupplier.com/)

**Application Outages** 

**Attention!! Aviation Tooling Suppliers** 

From May 05 2021 you will not be able to submit

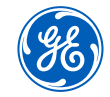

Support

**111 ASK US A QUESTION** 

# Log in iSupplier Portal

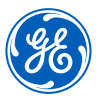

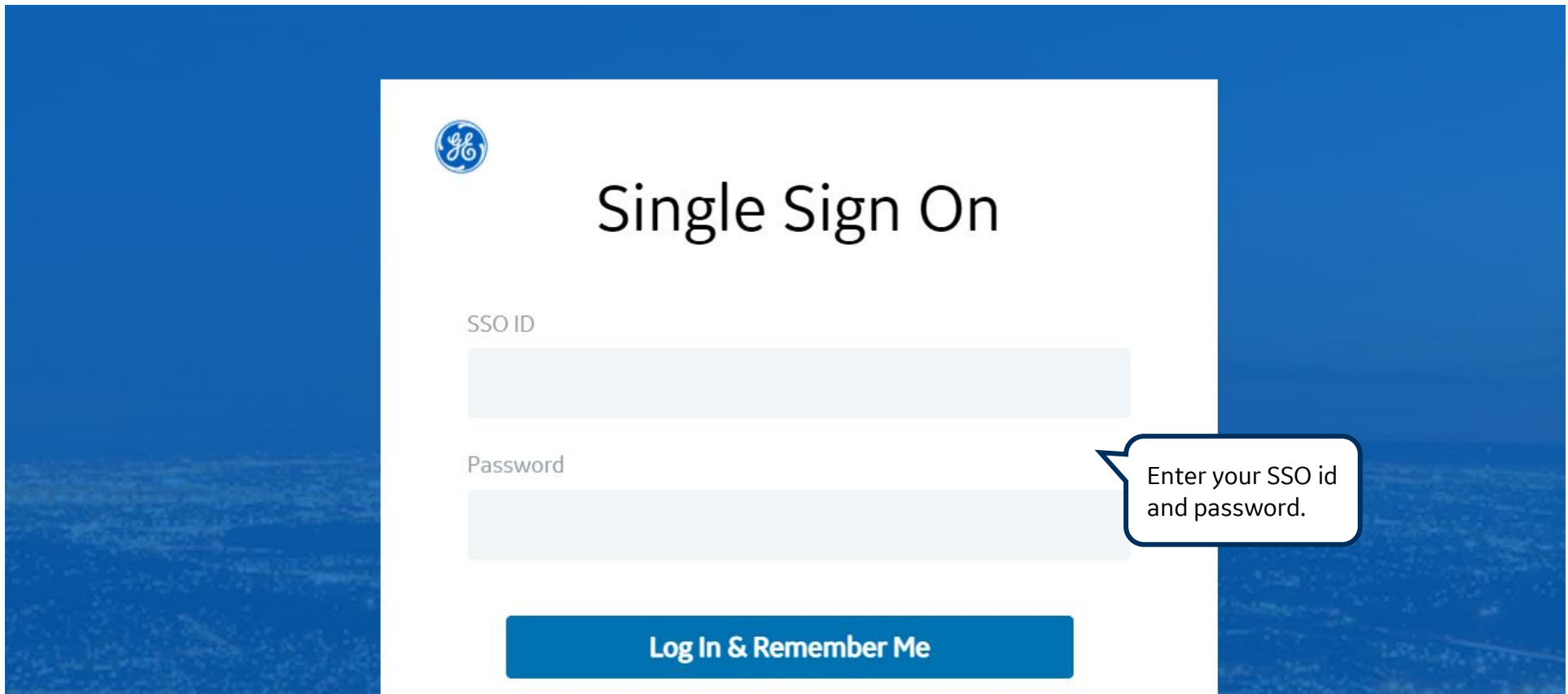

**REMEMBER:** If you do not have an SSO Id and password provided by GE - but already have a purchase order from GE, please **STOP HERE** and send an email to **[support@gesupplier.com](mailto:support@gesupplier.com)** and provide your PO number.

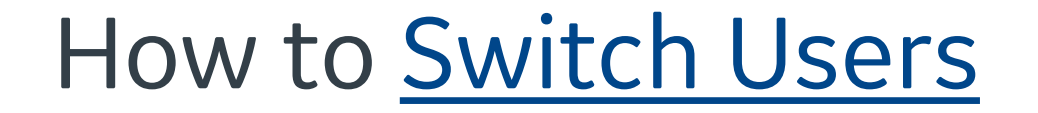

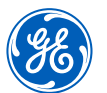

On the top of the screen click on the Home icon.

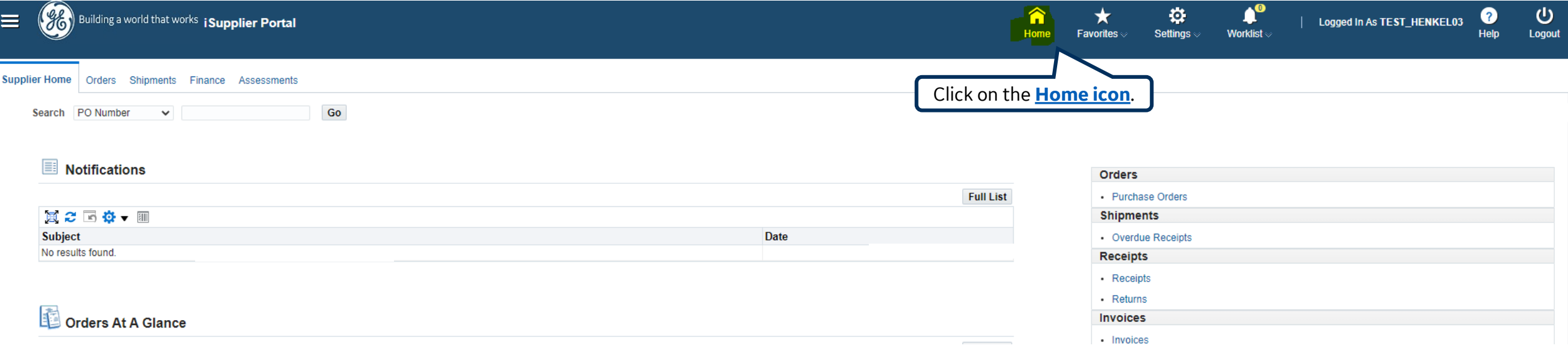

## How to Switch Users

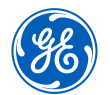

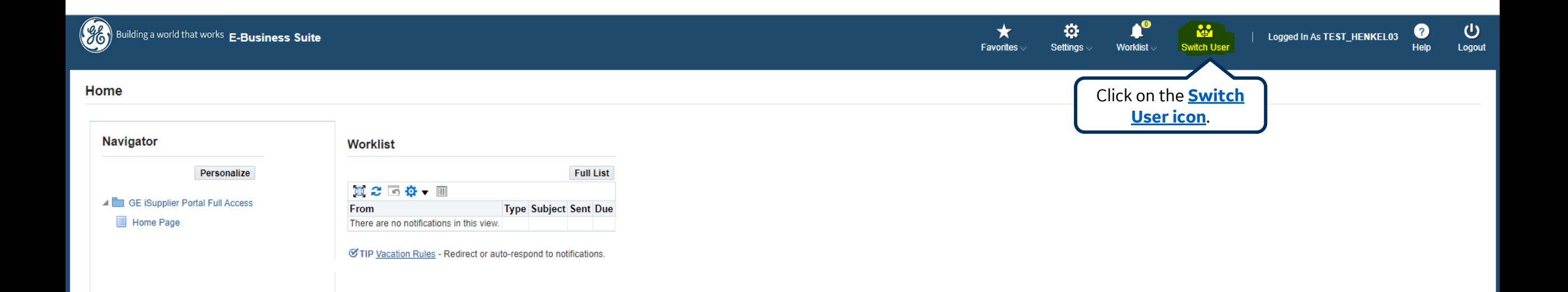

## How to Switch Users

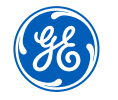

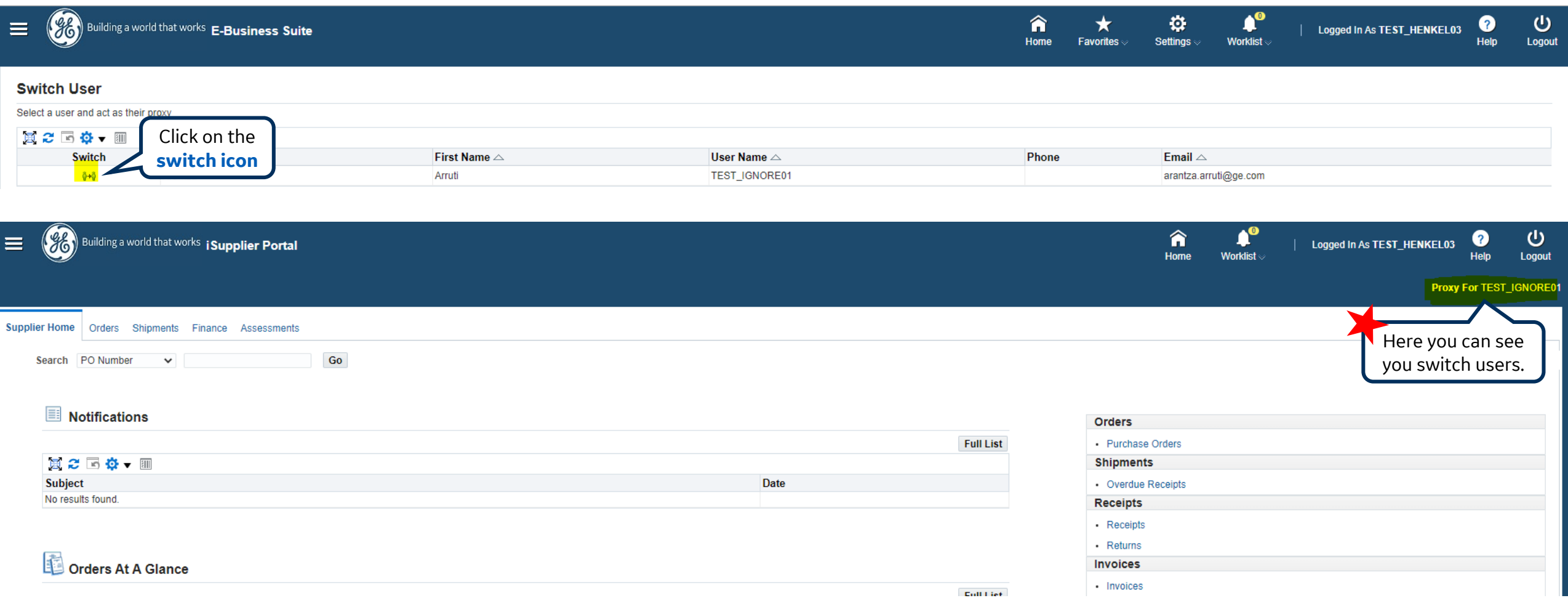

# To **Switch** back to main user

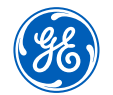

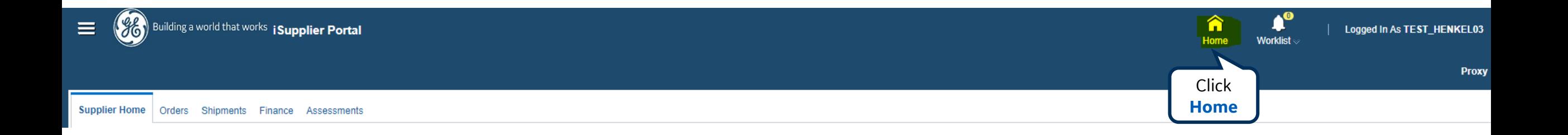

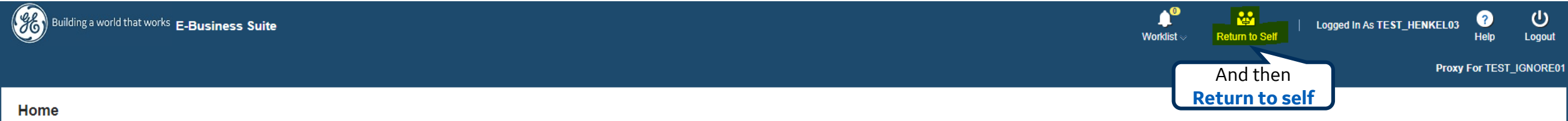

Placeholder confidentiality disclosure. Edit or delete from master slide if not needed.

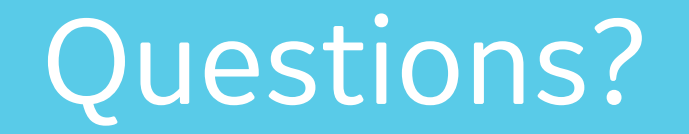

ISP account/registration or invoicing process send email to: **[support@gesupplier.com](mailto:support@gesupplier.com)**

If you have further questions about successfully submitted invoices, please submit a ticket through GE Pays.

**<https://www.gepays.com/>**

**Tips to successfully log your ticket**: in case you have an error message copy and paste the link on your browser, try to delete your browsing history and cookies or use a different browser (ex, Firefox, Chrome, Explorer, Edge).

#### **We will be glad to help you!**

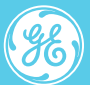

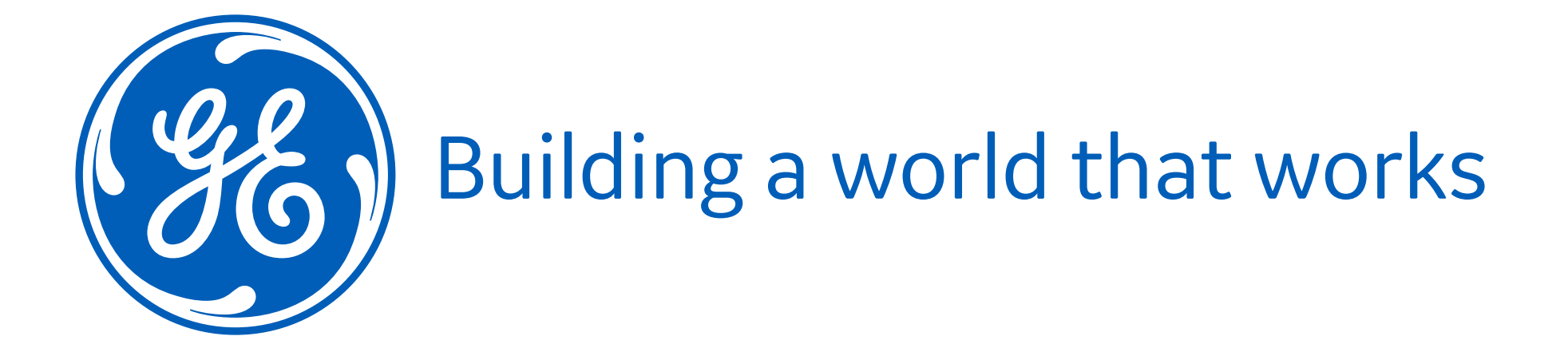